# **MAE 3250 Fall 2013 Project 3 Fatigue Tutorial**

#### Fatigue Properties in ANSYS

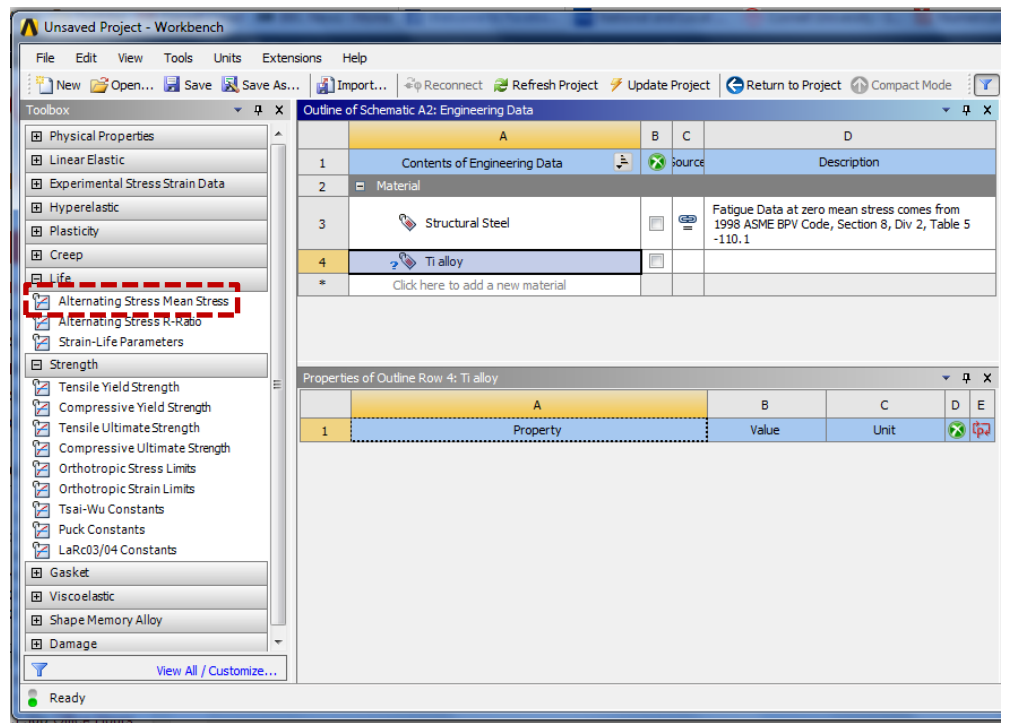

- Under **Life** category, import **Alternating Stress Mean Stress** by double clicking on it
- Expand it to display a table of properties and interpolation choices

#### Fatigue Properties in ANSYS

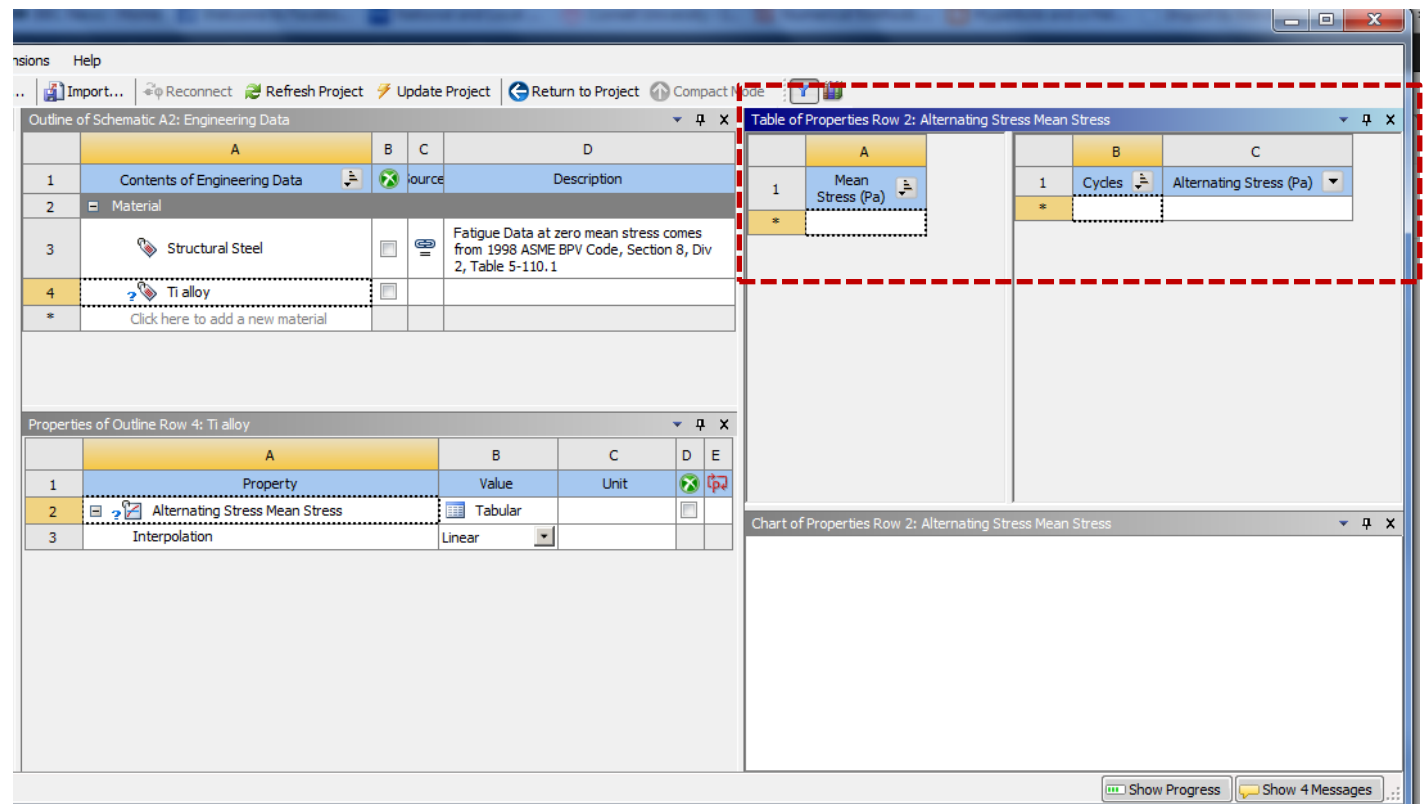

- Input the mean stress value and fatigue data necessary
- Use CES to determine values for number of cycles and alternating stress

### Fatigue Properties in CES

- Use CES to determine fatigue data required in ANSYS
	- number of cycles and stress amplitude (alternating stress)
- Make sure to understand what "stress range" refers to and how to obtain the stress amplitude from it
- Specify an R-ratio such that the there is completely reversed loading

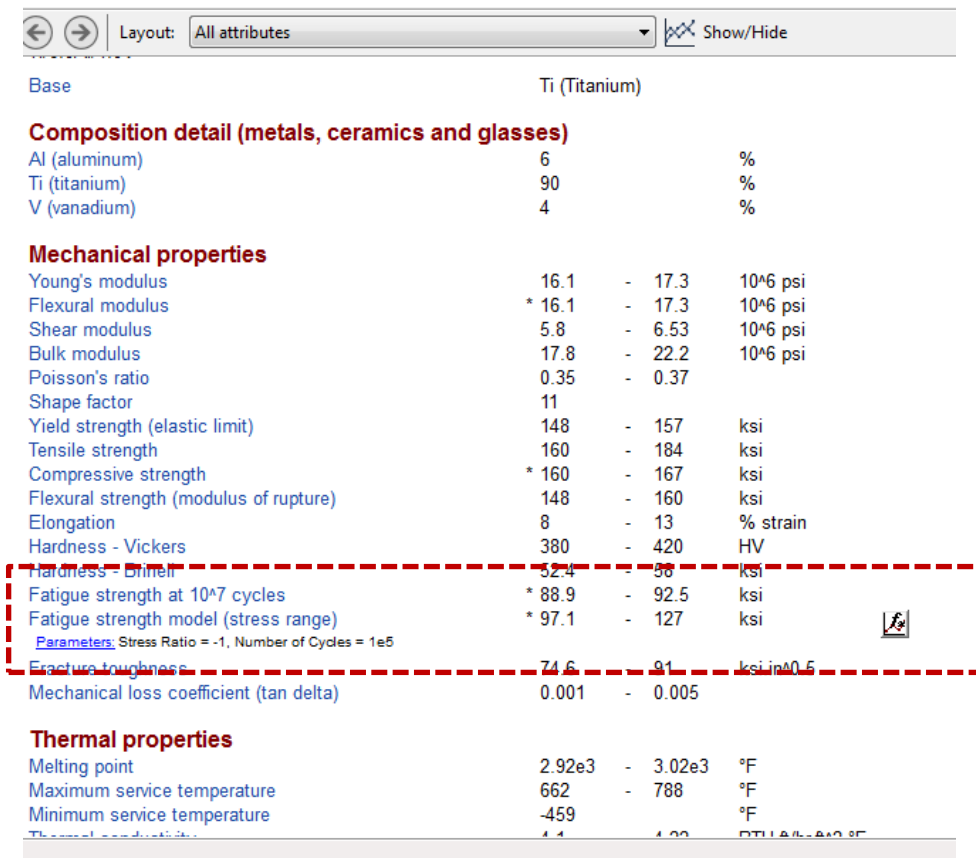

### Fatigue Properties in CES

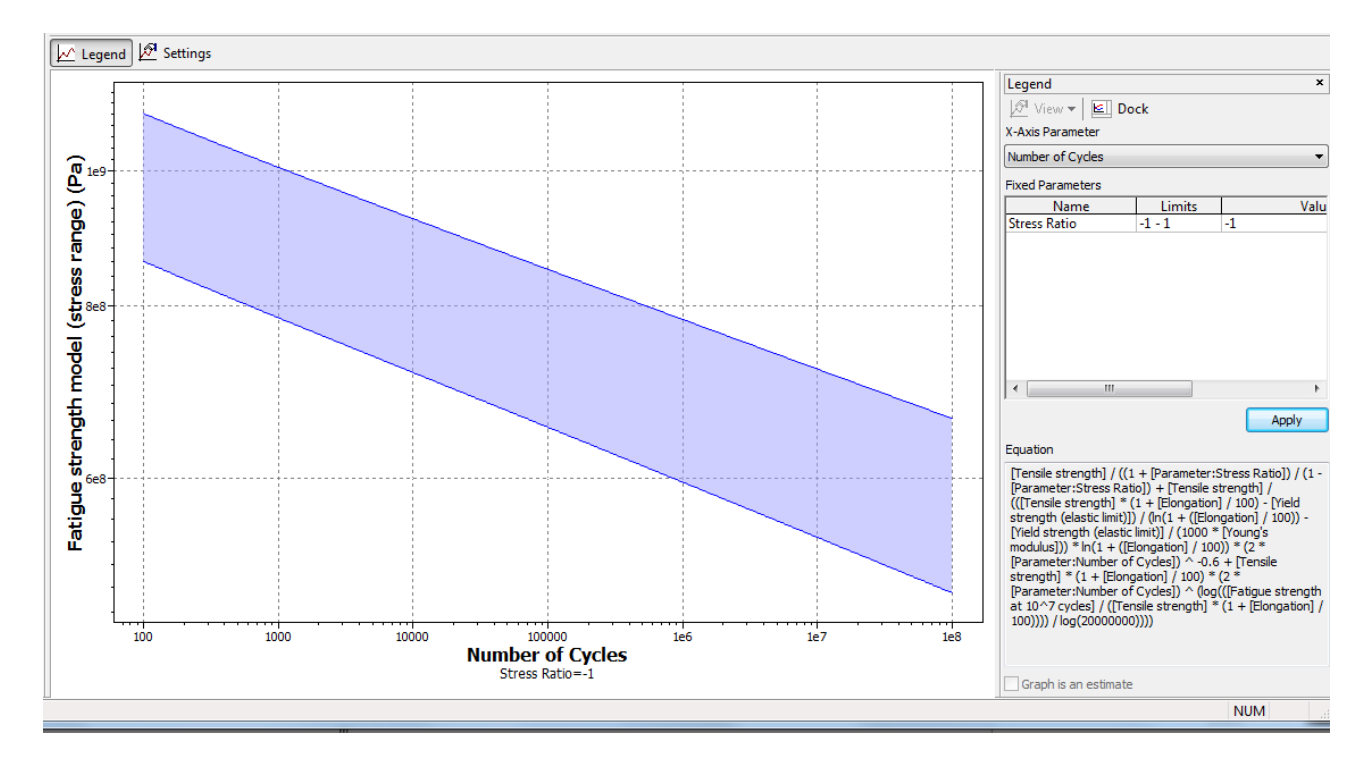

- Use CES to determine fatigue data required in ANSYS
	- number of cycles and stress amplitude (alternating stress)
- Make sure to understand what stress range refers to and how to obtain the stress amplitude from it
- Specify an R-ratio such that the there is completely reversed loading

#### Fatigue Properties in ANSYS

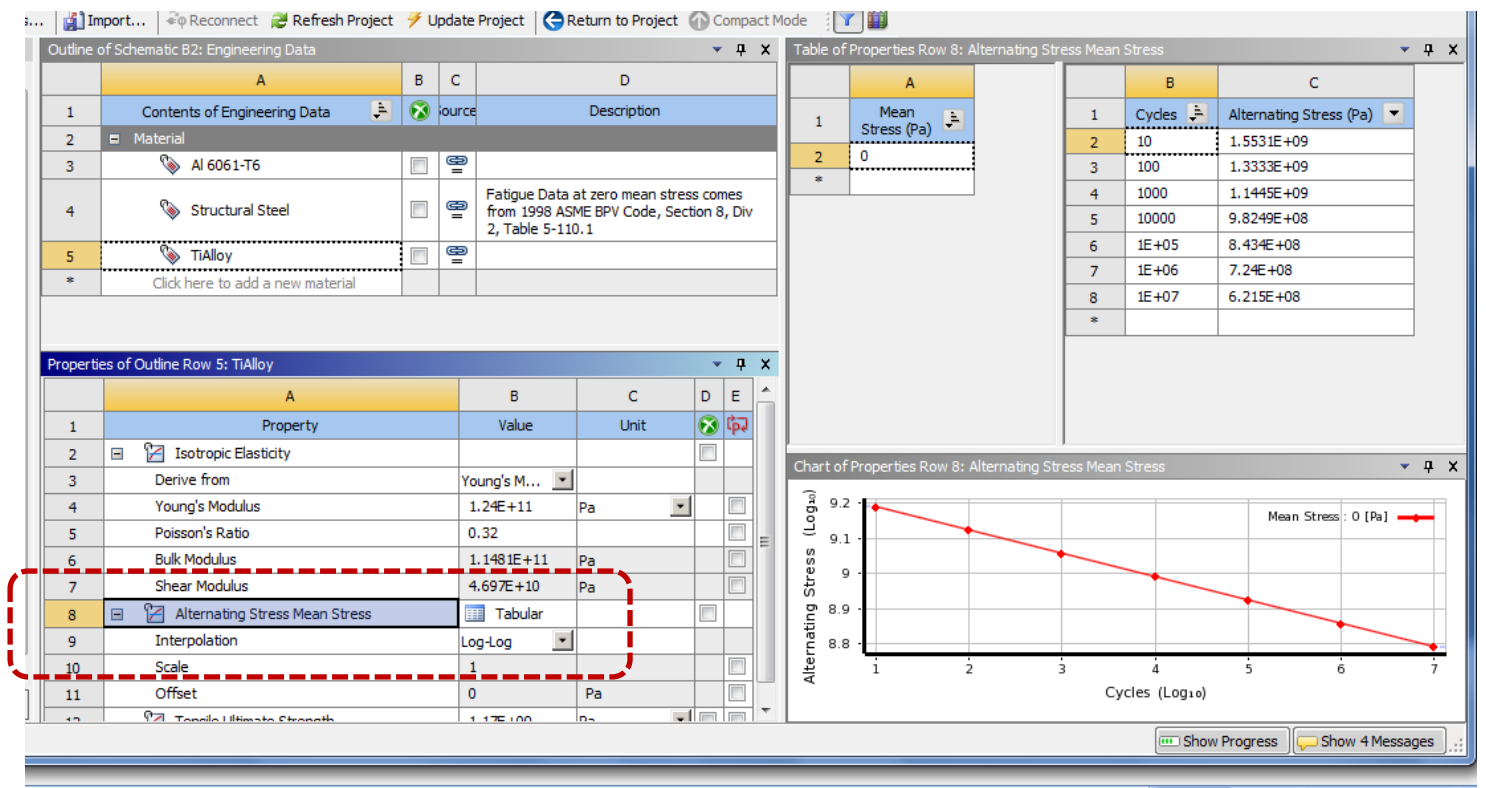

- Specify how your data is distributed (ie linear, semi-log, loglog). A good guess is the Log-Log scale.
- **Return to Project** and save your data

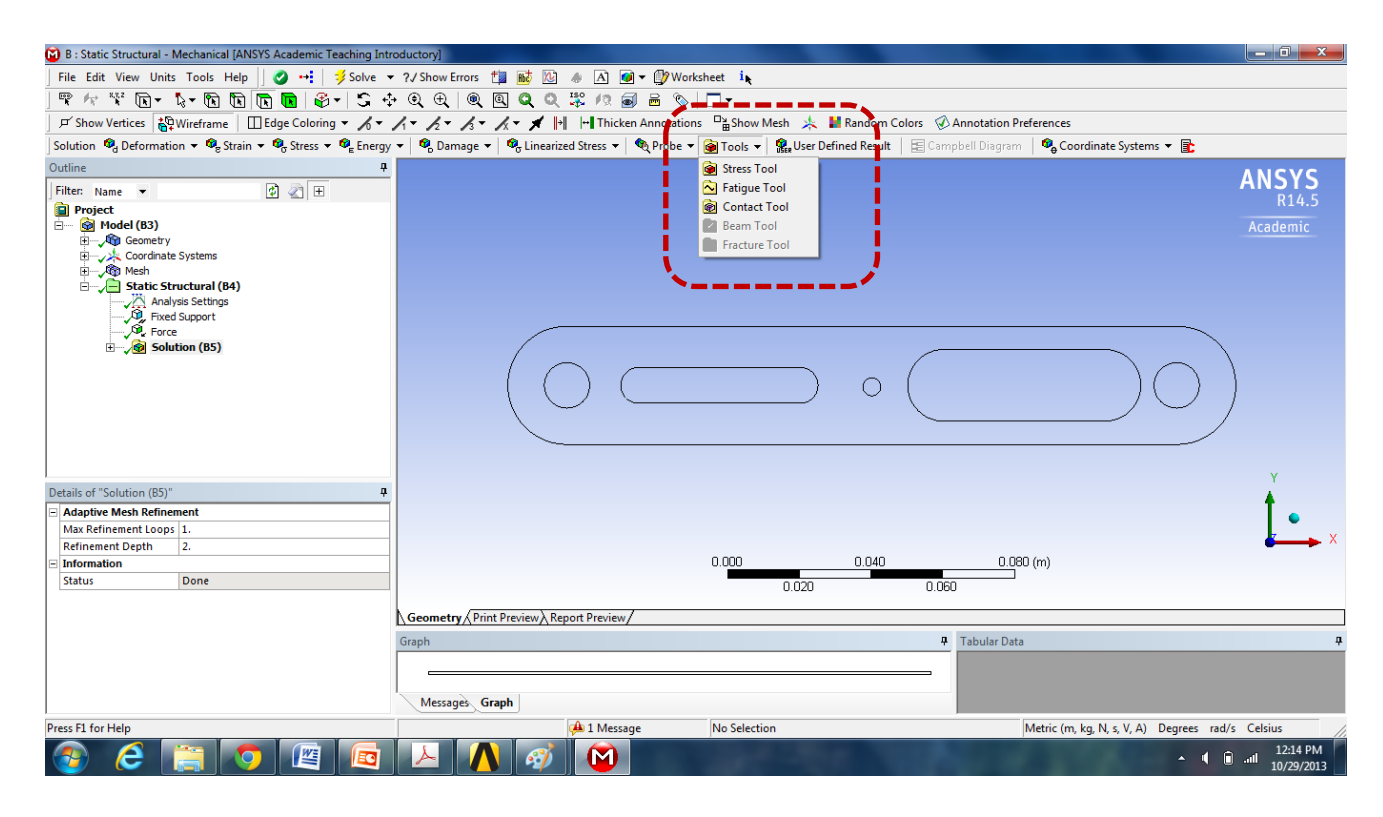

- Complete the static analysis before performing the fatigue analysis
- Once you have a solution to the static analysis, under **Tools**, select **Fatigue Tool**

- Click on **Fatigue Tool**
- Under **Loading Type** in the details window, select **Ratio** and specify fatigue loading ratio
- Under **Mean Stress Theory** select **Goodman**
	- This will require having specified the ultimate tensile strength material property

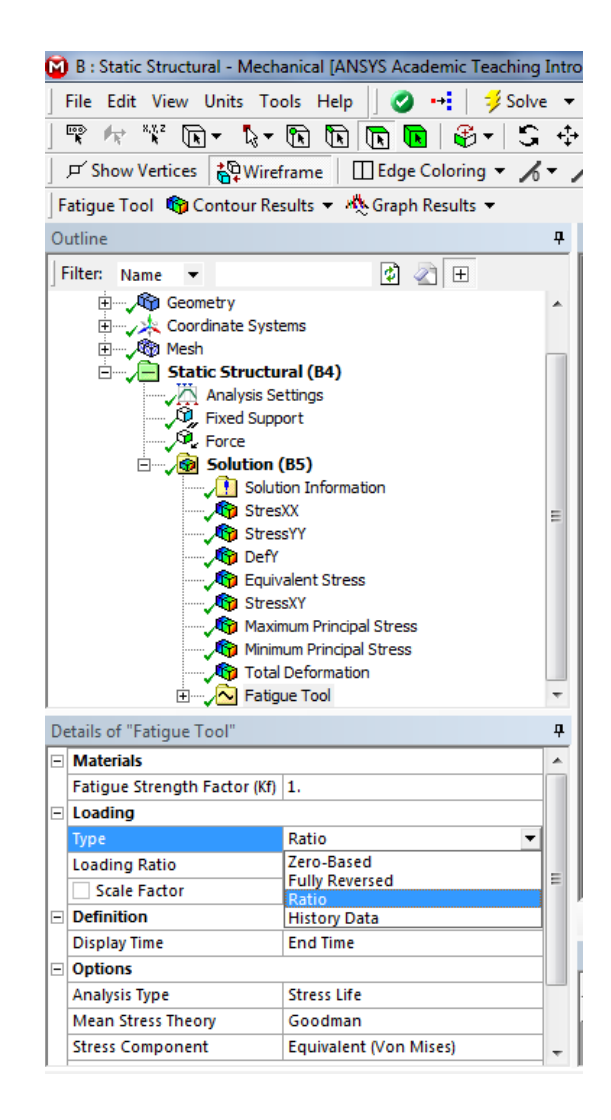

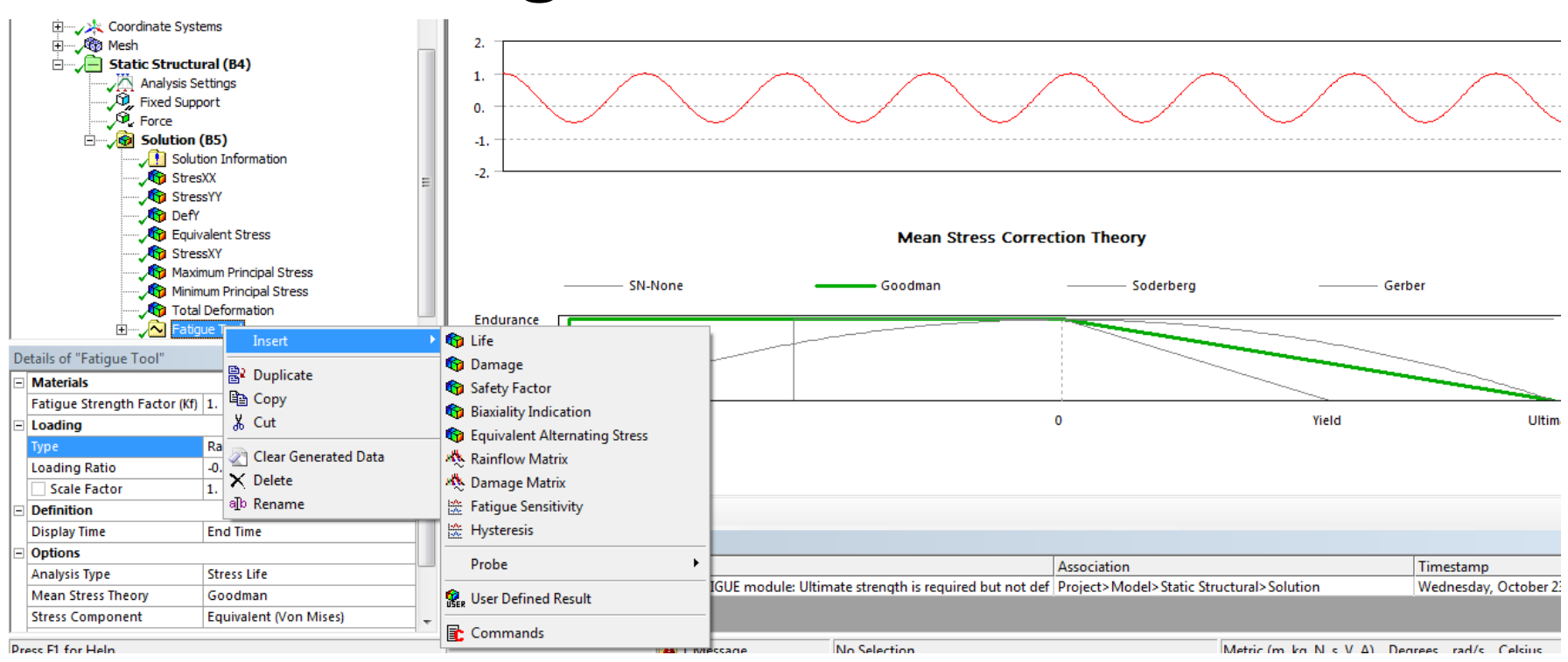

- Right click on Fatigue tool, and insert desired values to solve
	- Safety factor (make sure to specify the desired number of cycles)
	- Equivalent alternating stress
	- These values will also give an indication of the most susceptible point of failure in fatigue

- Solve for the fatigue properties
	- Should give you an idea for the most susceptible point of failure in fatigue
- Another fatigue tutorial also available online
	- [https://confluence.cornell.edu/display/SIMULATION/ANSY](https://confluence.cornell.edu/display/SIMULATION/ANSYS+-+Fatigue+Analysis) [S+-+Fatigue+Analysis](https://confluence.cornell.edu/display/SIMULATION/ANSYS+-+Fatigue+Analysis)